## **Inbound/Outbound Caller ID settings in 3CX with Calncall**

## **Inbound Caller ID setting**

## **Step 1** :

- a. Go to Inbound Parameter
- b. Change caller Numbers to "From: Display Name"
- c. "Called Number" change to "From: User part"
- d. "Caller Name" Change to "From: Display Name"

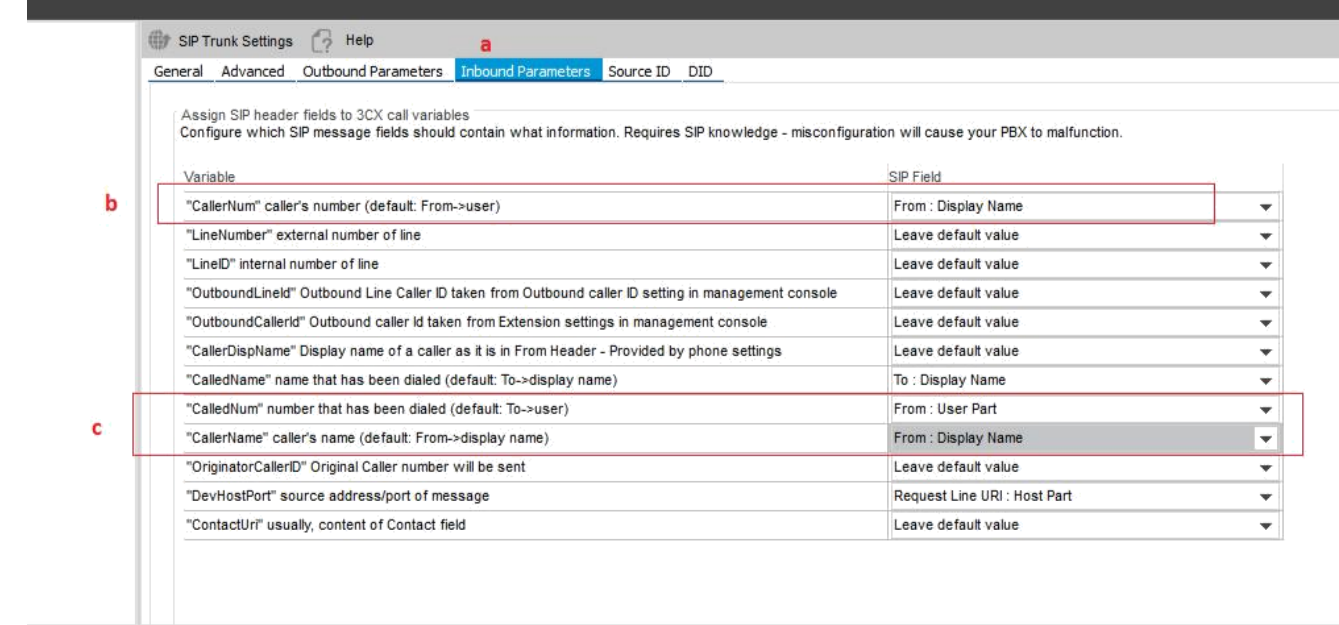

Step 2: Go to Inbound Rules  $\rightarrow$ Add DID

- a. Enter Inbound Rule Name
- b. Change Inbound Rule type"DID/DDI number/mask"
- c. Enter the full DID number in DID mask
- d. Select the Calncall truk
- e. Select the destination.

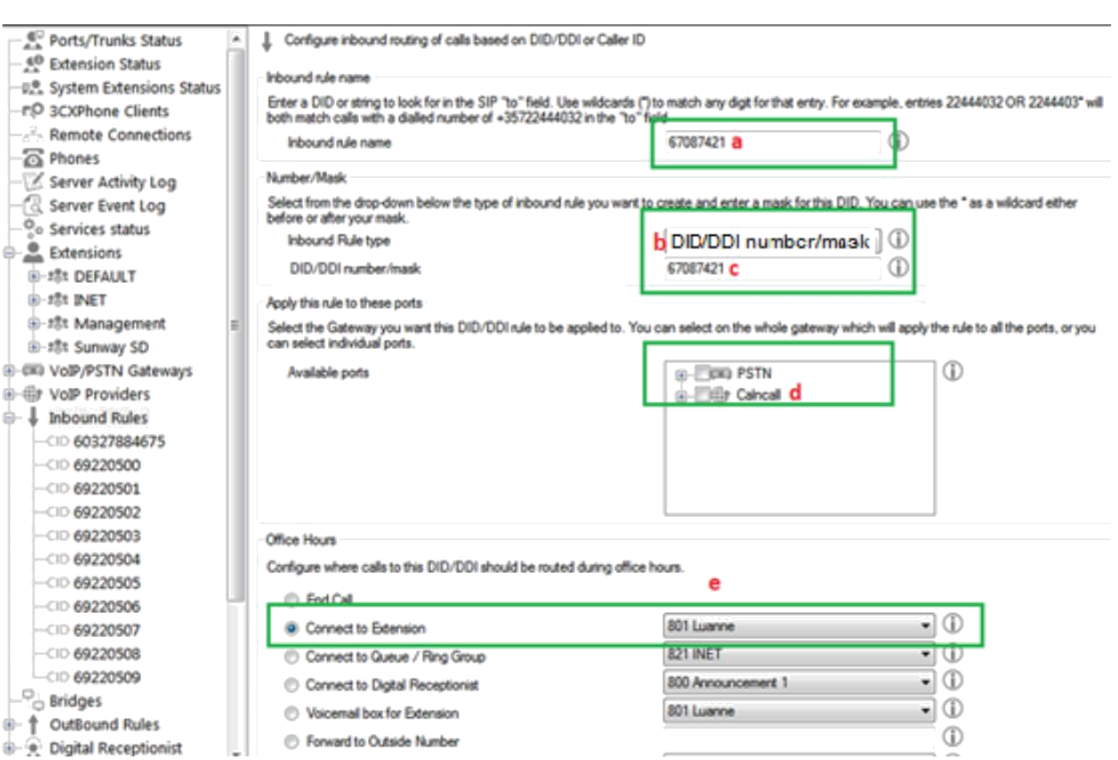

## **Outbound Caller ID Setting**

**Step 2 : Go to Outbound Parameter** 

- 1. Change "From : Display Name" as shown screen shot
- 2. Change "From :User Part" as shown screen shot
- 3. Change "Contact: User Part" as shown in the screen shot

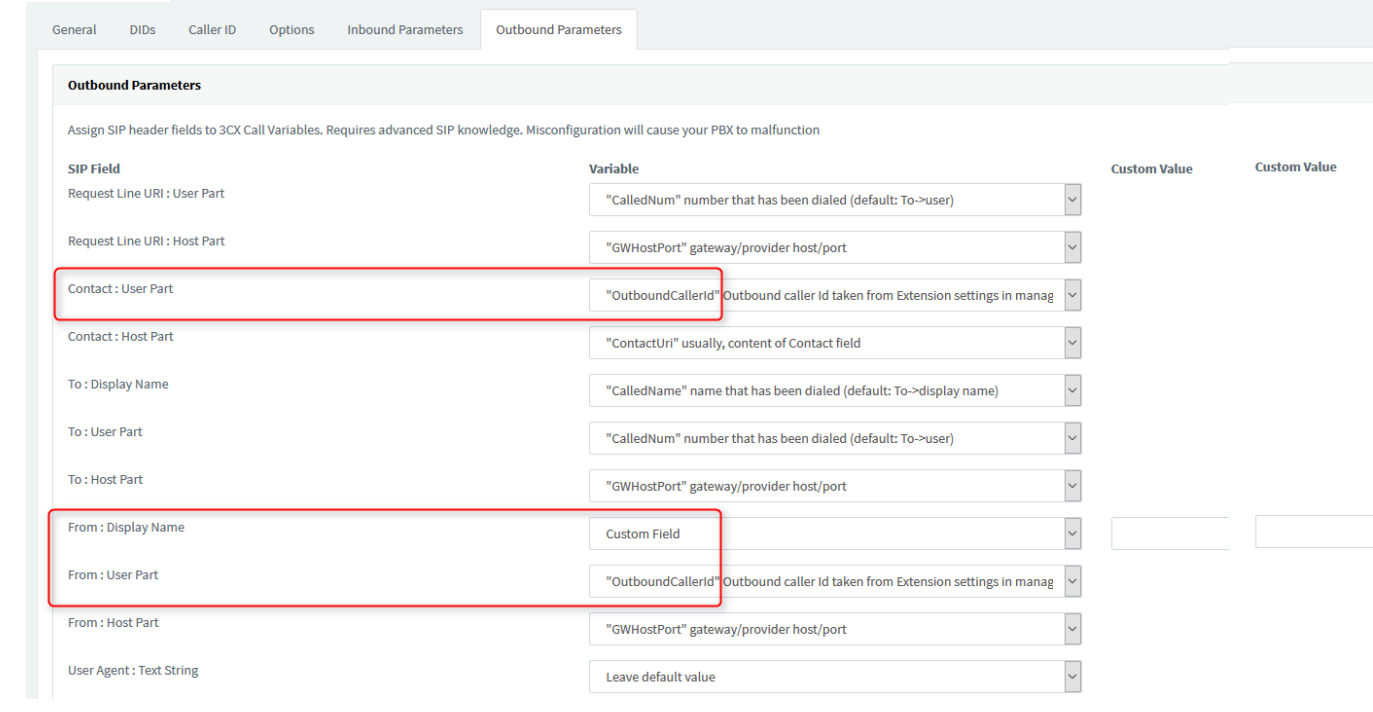